# AJaTT 0.8.0 X64

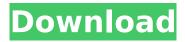

1/4

## AJaTT 0.8.0 Crack Incl Product Key

Key features Decorate your own tasks hierarchies. There are too many of them in today's task management softwares! Export tasks as tables or as Excel documents. Add you own badge, bitmaps, shapes, borders and gradients. Export your data to a wide range of end-user formats. Time spent on each task can be displayed in seconds or minutes. If a task fails, users get a short description of the reason of the failure. You will find some examples of report that you can produce using the AJaTT. Use your own icons and bitmaps. AJaTT uses a kind of "progressive" time display so you will not be able to see the progress of a long-running task. This utility is small (only 30K). It can be used offline. You can host your own server if you have a Web site. Detailed AlaTT description The AlaTT application is a small online utility used to easily report time spend for different tasks. Since we are in the Web business, we didn't forget the aspect of exchange of information. You will find there, in the bottom of every task, a hyperlink that will redirect you to your browser to allow the export of the task details in an Excel document. You will find there a default Excel template, if you don't want to use the built-in standard template. The basic idea is that you can display your times and their associated time in seconds or minutes. We also gave the possibility to customize the progress report. You will find there the informations on the reasons of a task failure. The task list is sorted by priority from the low (1) to the high (8). Download now AlaTT is a static application. You need an Internet connection to use this tool. History You'll find the AJaTT online demo version in the previous releases of the AlaTT Live Server software. We also made a 0.1.0 version that is downloadable from the Live Server "Prod" section. Related projects This is a demonstration (not a version) of the work of the AlaTT project. This live demo will never be available officially. The major news are the inclusion of external images, bitmaps and icons. The AJaTT live

#### AJaTT 0.8.0 Crack Registration Code

this is a small time tracking app for the Mac. AJaTT allows you to keep track of time for different tasks, save these reports as tables or export them to Excel documents that can be processed with greater ease. You can also save reports as pictures (AJaTT will trace the progress along the screen while you take your pictures). You can also write detailed reports by adding a note. AJaTT can be used to monitor and analyze your time, be more efficient and be more productive. Manual Configurations: -You can set an initial task and additional tasks for the same/different days: -You can setup an initial task to track the time for another task -You can setup a recurring task. This will allow you to track the time for the tasks you are performing on a regular basis -You can change task and user (or group) names to define their purpose better -You can define the initial screen progress to become visible when you start the application. (You can select the initial screen progress in the preferences) -You can also select the initial screen progress to be shown in another application: -You can add many notes that will appear at the end of each screen progress (like comments to a code) -You can add a setting to show or not the animation (bar) while you are tracking the progress: -You can select the colors of the tasks, users (or groups) and notes -You can edit the name of the note at the end of each screen progress. This will be used to trace the progress of your tasks, it will be shown at the end of the screen progress. -You can easily view and edit note, each edit will be saved: -You can easily edit the configuration of the tasks. You can do it by selecting another task, simply start typing its name to see the possible options. -You can configure the task progress as a circle, a segment, a line or a bar. -You can configure the tasks as linked or unlinked. -You can add a new root level and if you wish, you can add a new level. -You can add to each level a sub-task to establish a full tree. -You can add a sub-task to a task that you have already added. -You can add many users to a task. -You can check the report in table or by a calendar view -You can check the b7e8fdf5c8

### AJaTT 0.8.0 Crack+ With Keygen [March-2022]

Easily configure the table views for different types of reports Display tasks in a hierarchy with up to 100 levels Switch between task states (realized, todo, done) with icons Saving reports: Store the reports as CSV or text file Export to Excel table format Support to each entry one or more recurring tasks and dates Create automatic reports and display them on a schedule Indication of the tasks due dates and on which date the task has been due for the last time User friendly: Show progress of the task states (todo, done) via progress-bar Display users priority Hide unnecessary states Scheduling: Display tasks with recurring dates in a calendar Create schedules for tasks Create automatic reports Description AlaTT is a small utility designed to help you keep track of the time spent for different tasks. You can configure a task hierarchy and by a small icon switch between these tasks. Users will have the possibility to save their reports as tables or by exporting them to Excel documents that can be processed with greater ease. Copyright All logos, trademarks, registered trademarks, product and company names mentioned herein are the property of their respective owners.Q: R How to convert SAS unit variables to a character variable? I have some data that has unit variables, such as dtray hours: dtray hours dtray hours u dtray hours b dtray hours g dtray hours p dtray hours n dtray hours guttsag dtray hours me I would like to convert it to numeric instead. I tried the following: convert x = dtray hours u into numeric dtray hours n; But, that didn't convert it. A: You could use a macro for this, perhaps something like: %macro convert(dsn); proc sql; create table dsn as select '&dsn'; guit; %mend convert; %convert(dsn = sasv9); O: Java method signature for one class

### What's New in the AJaTT?

========= AlaTT is a toolkit for the analysis of the time you spend on tasks (or actions) in an organization. Based on a user customisable task tree (which represents the working structure of your company) and time track information (which comprises the start and end time of each user task), AlaTT helps you keep track of the time you spend for the different tasks as well as avoid repeating work. AJaTT offers a number of features: \* support for multiple task trees and multiple time tracks per task (user task, team task, organizational task and so on) \* switch between different tasks and different time tracks within the same task \* the possibility to display the time spent for a user task in a different time block (for instance, display all user tasks for a week in 5-minute blocks) \* the ability to create reports based on the data recorded by AlaTT \* the possibility to export recorded data as Excel tables (to be imported into Excel or other spreadsheet software) Requirements: ========= \* Java 1.6 Installing AJaTT 1.0.0-alpha-2 ------ 1. Install AJaTT into the eclipse directory (I recommend to install the AjaTT project into the same directory) 2. Install the AjaTT plugin for eclipse in the eclipse directory 3. Open eclipse and add the AjaTT plugin to the Eclipse preferences (right-click on the tools menu and select "add my own" --> "other..." --> "Eclipse AjaTT" 4. Unzip the AjaTT's distribution folder into your eclipse directory (this is the directory where your eclipse plugin has been installed). 5. Restart eclipse. 6. Open the "Run" dialog and make sure that you use this exact path: "D:\workspace\AJaTT 1.0.0-alpha-2\bin\aajtt launcher.exe" 7. Enjoy! Installing AJaTT 1.0.0-beta-1 ------ 1. Install AJaTT into the eclipse directory (I recommend to install the AjaTT project into the same directory) 2. Install the AjaTT plugin for eclipse in the eclipse directory 3. Open eclipse and add the AjaTT plugin to the Eclipse preferences (right-click on the tools menu and select "add my own" --> "other..." --> "

# **System Requirements:**

Windows - Minimum: OS: Windows XP Service Pack 2 (SP2) or later (Windows Vista and Windows 7 are supported) Processor: Intel Pentium III 533MHz or higher, AMD Athlon 64 3200+ or higher RAM: 1.3 G RAM (a version of the game that runs on less than 1.3 GB RAM will not be accepted) Hard Drive: 2.7 GB available space Graphics: DirectX 9-compatible graphics card with a Pixel Shader version of 2.0 (16-bit color

#### Related links:

https://ibipti.com/autotagger-crack-with-serial-key-download/

 $\frac{https://cosplaygoals.com/upload/files/2022/07/43zr1Sw4EmBFcttXZtoT\_04\_5def383871c171f89f361f}{5a5be4b043\ file.pdf}$ 

https://www.careerfirst.lk/sites/default/files/webform/cv/gracfel237.pdf

https://www.ch2.net.au/sites/default/files/webform/credit-documents/hugoberd569.pdf

https://www.lvdgroup.com/en/system/files/webform/cv/chelugo800.pdf

https://www.sdssocial.world/upload/files/2022/07/OloVkc8QlWum7lLpHDV4\_04\_5def383871c171f89f361f5a5be4b043 file.pdf

 $\underline{https://ictlife.vn/upload/files/2022/07/1Vy4PmFj8F2aluvoG5bO\_04\_5def383871c171f89f361f5a5be4b\_043\_file.pdf}$ 

https://www.skiplace.it/wp-content/uploads/2022/07/jesshyr.pdf

http://3.234.42.222/blog/index.php?entryid=3647

https://www.odontotecnicoamico.com/wp-

content/uploads/2022/07/PreVentrilo Crack With Key Download 2022 New.pdf

https://kendamahouse.com/convertthat-crack-free-x64/

https://www.bywegener.dk/wp-content/uploads/2022/07/Letter It.pdf

https://coolbreezebeverages.com/active-query-builder-activex-edition-crack-free-download/

https://teenmemorywall.com/flashfiler-server-crack-torrent-free-download-for-windows-latest-2022/

https://sourceshop.org/new-fullscreen-clock-3264bit/

 $\underline{https://chat.byoe.tv/upload/files/2022/07/etNEQ7QIi3fGqehhlPdW\_04\_5def383871c171f89f361f5a5be4b043\ file.pdf$ 

https://redisoft.institute/blog/index.php?entryid=6658

https://asu-bali.jp/wp-content/uploads/2022/07/Easyloin.pdf

https://www.careion.be/sites/default/files/webform/Speaker-Recognition-System.pdf

http://www.caribbeanequipmenttraders.com/wp-content/uploads/2022/07/treoce.pdf